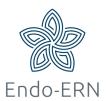

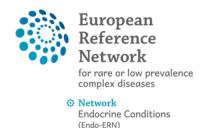

## **Completely wipe patient's data**

- Login via <a href="https://cpms.ern-net.eu/login/">https://cpms.ern-net.eu/login/</a>
- Go to Centre dashboard and click on 'Patient list' (see below)

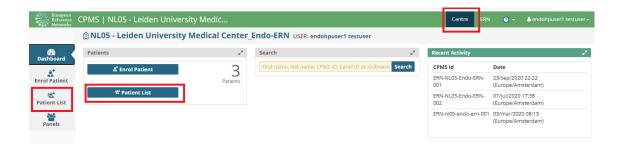

Select your patient (see below)

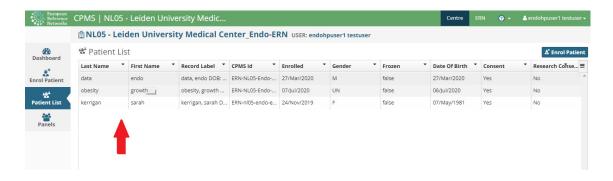

Click on 'Enrolment' (see below)

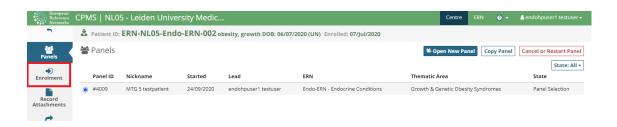

 Scroll down completely and click on 'Wipe Patient's Data' (see below)

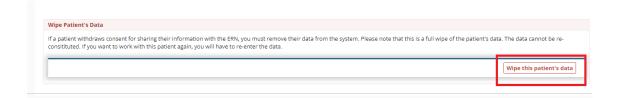

Tick on the checkbox and click on 'Wipe Record' (see below)

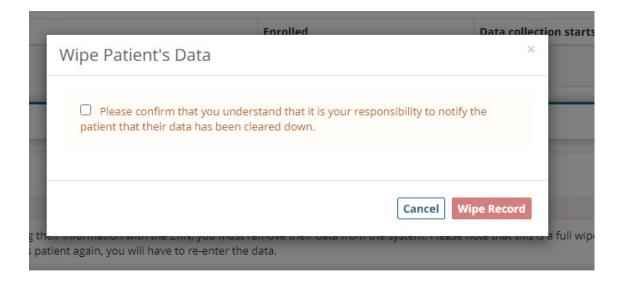